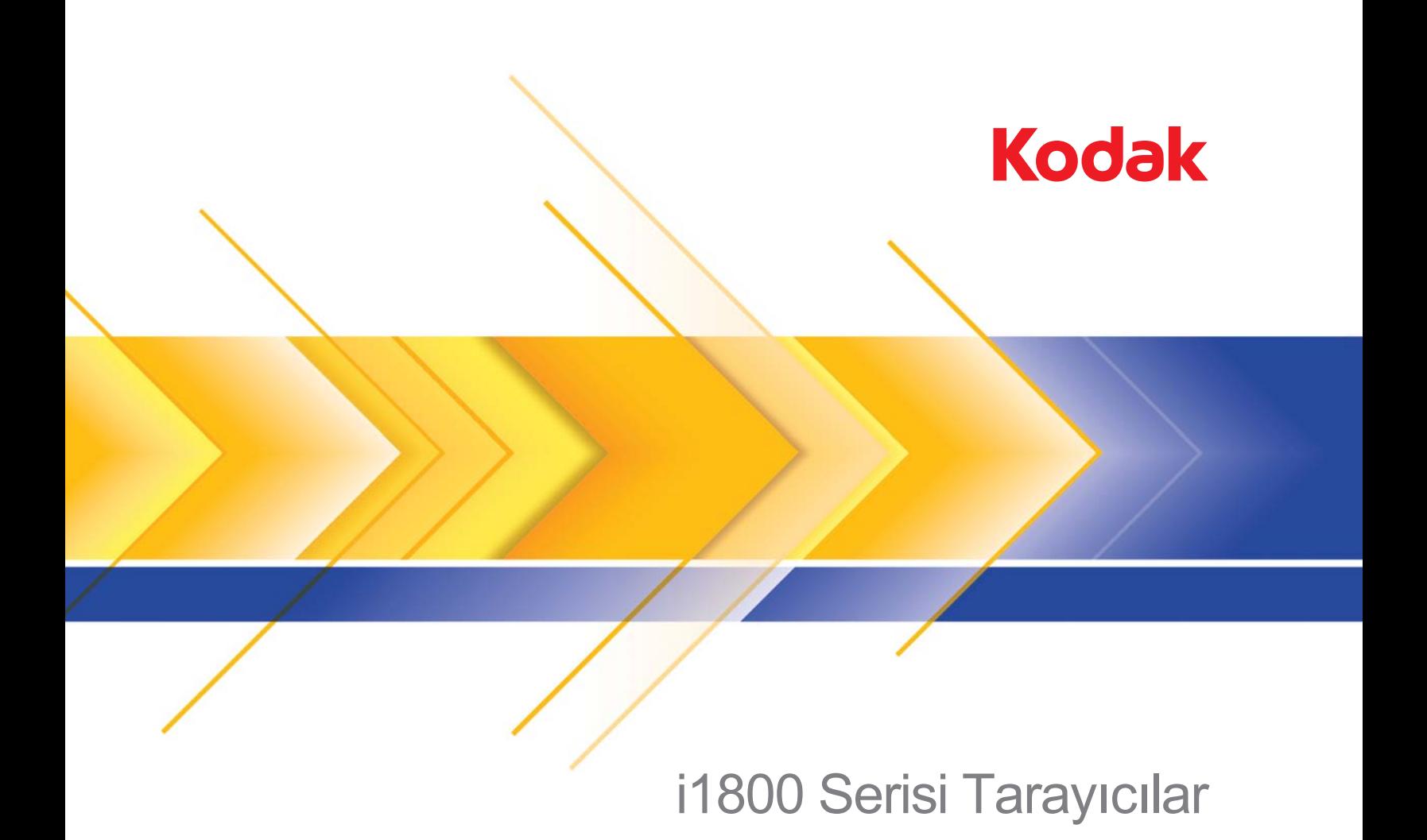

Yüksek Çözünürlüklü Yazıcı Aksesuarı

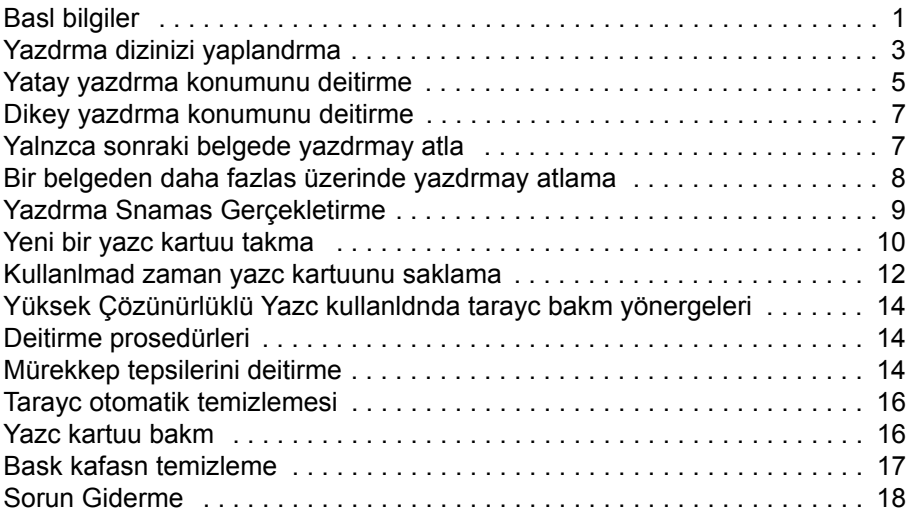

**Yüksek Çözünürlüklü Yazc Aksesuarn Kullanma /**  A-61591\_tr *Kodak* **i1800 Serisi Tarayclar için**

Parça No. 9E8651 Ocak 2008

Bu klavuz Yüksek Çözünürlüklü Yazc Aksesuarn kullanma hakknda talimatlar salamaktadr / *Kodak* i1800 Serisi Tarayclar için.

Yüksek Çözünürlüklü Yazc Aksesuar, taranan belgeye bilgiler uygulamak ve ynlama ve zaman damgalama gibi belge yönetim sistemlerini kullanmak için etkin bir yol salar. Ayrca uygulama yazlm tarafndan tanmland ekilde alfasaysal karakterleri desteklemek için programlanan bir bask özellii salar. Tüm bask bilgileri, bir belge bal kaydnda yakalanr. Tüm yazc kontrol ve ilevlerine ISIS Sürücü ve TWAIN Veri kaynandan eriilebilir.

Yüksek Çözünürlüklü Yazc Aksesuarnn baz özellikleri:

- Sayfa bana 40 karaktere kadar bask yapar, yalnzca tarama öncesi ön tarafa bask
- Artan bask kalitesi
- Krmz veya siyah bask kartular seçimi
- Otomatik temizleme
- Ayarlanabilir bask kontrast (yaz tipi seçimi üzerinden: %50 Normal; %100 Kaln)

<span id="page-2-0"></span>**Basl bilgiler** Yüksek Çözünürlüklü Bask Aksesuar tarafndan baslan bilgiler uygulama yazlm tarafndan tanmlanr. Belge bana 40 karaktere kadar bask yaplabilir. Basl bilgiler unlar içerebilir:

- Belge görüntüsü adresi
- Tarih
- Saat
- Belge ardk sayac
- Özel mesaj metni

Ayn bilgiler tüm düzeylerdeki belgelerin üzerine baslabilir veya farkl bilgiler farkl düzeylerdeki belgelerin üzerine baslabilir. Oryantasyon/ döndürme, format ve stil/yaz tipi seçilebilir.

**Oryantasyon/Döndürme** — yazdrma dizesinin oryantasyonunu seçebilirsiniz. Seçenekler, **0, 90, 180** veya **270** derece eklindedir.

**Stil/Yaz Tipi** — yazdrma dizesinin Kontrast ayarlanabilir. **Normal** (%50) veya **Kaln/Büyük** (%100) seçebilirsiniz.

**Format** — tekli veya çoklu karakter yazdrmay seçin.

• **Tekli**: tek bir dikey karakter satr (yatay satr bana bir karakter) yazdrr.

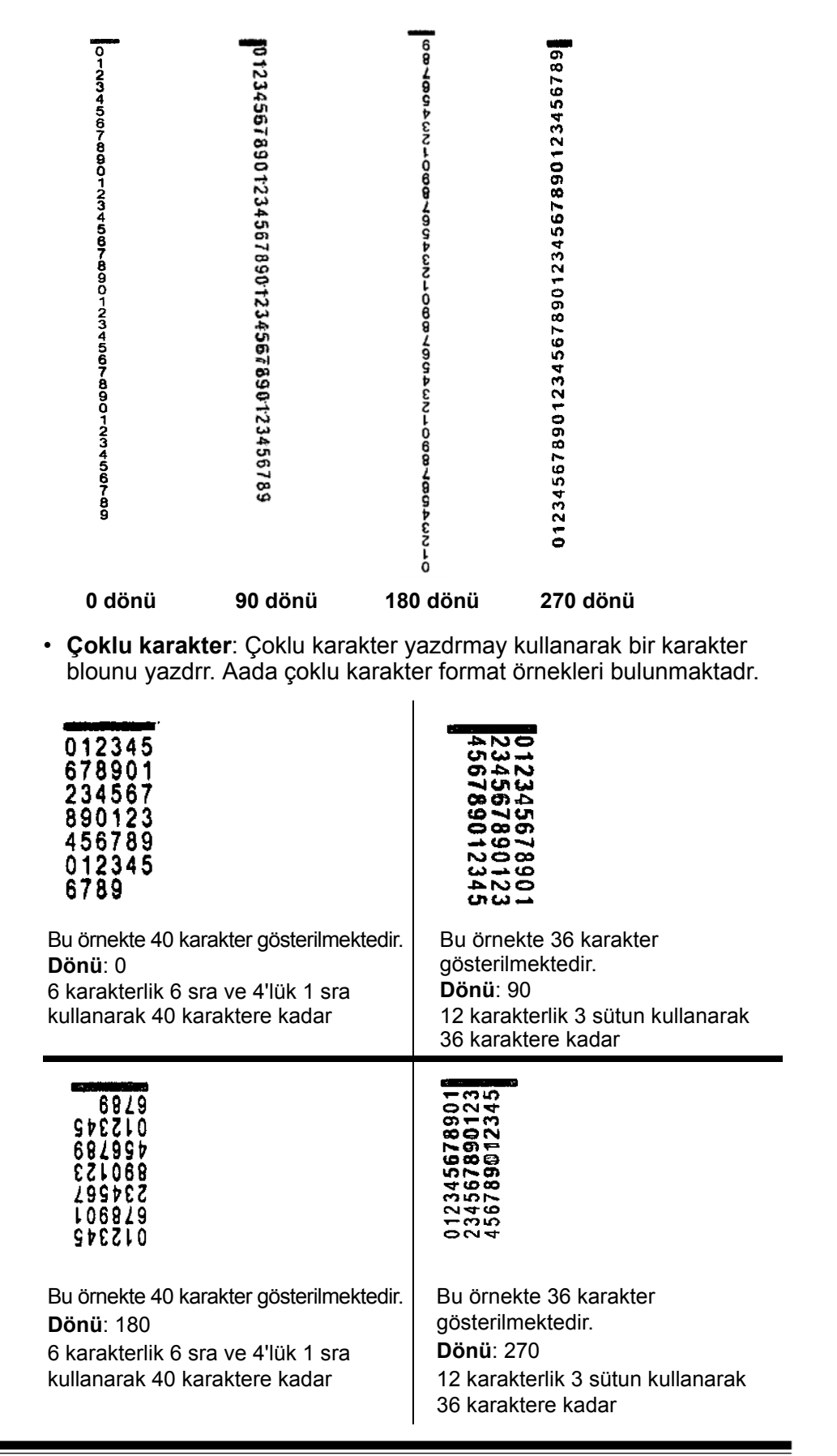

# <span id="page-4-0"></span>**Yazdrma dizinizi yaplandrma**

Yüksek Çözünürlüklü Yazcnz yaplandrma, TWAIN Veri kayna veya ISIS Sürücüsü üzerinden yaplr. Yazdrma dizilerini yaplandrma için ayrntl prosedürler *Kodak i1800 Serisi Tarayclar için Görüntü leme Klavuzu*, A-61580'de bulunabilir.

NOT: Görüntü adresiyle bir taraycda Yüksek Çözünürlüklü Yazc kullanldnda ve yama okumas etkinletirildiinde tüm yamalarn kenar balangcnn 2,5 inç içerisinde olmas gerekir.

Yüksek Çözünürlüklü yazc kullanldnda tekli veya çoklu karakter yazdrmaya karar vermeniz gerekir.

Uygulamanz TWAIN Veri kayna kullanyorsa tekli veya çoklu karakter yazdrmay tanmlamak için Yazc sekmesine eriin.

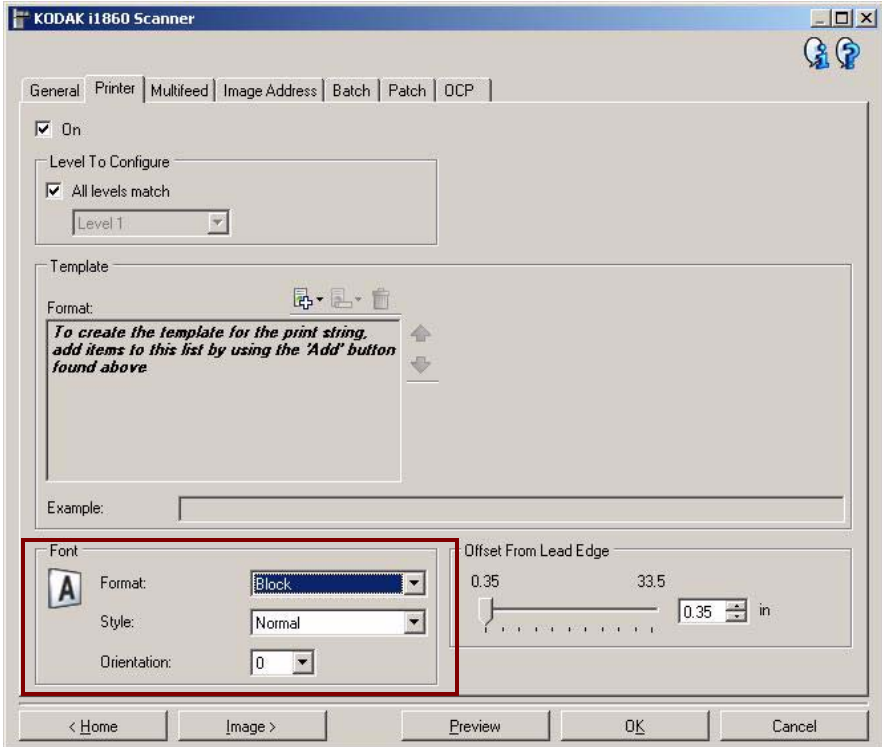

**Format** — **Normal** (tekli karakter) veya **Blok** (çoklu karakter) formatn seçin.

Uygulama yazlmnz ISIS Sürücüsünü kullanyorsa Yazc sekmesine eriin ve **Blok** veya **Normal** modu seçin.

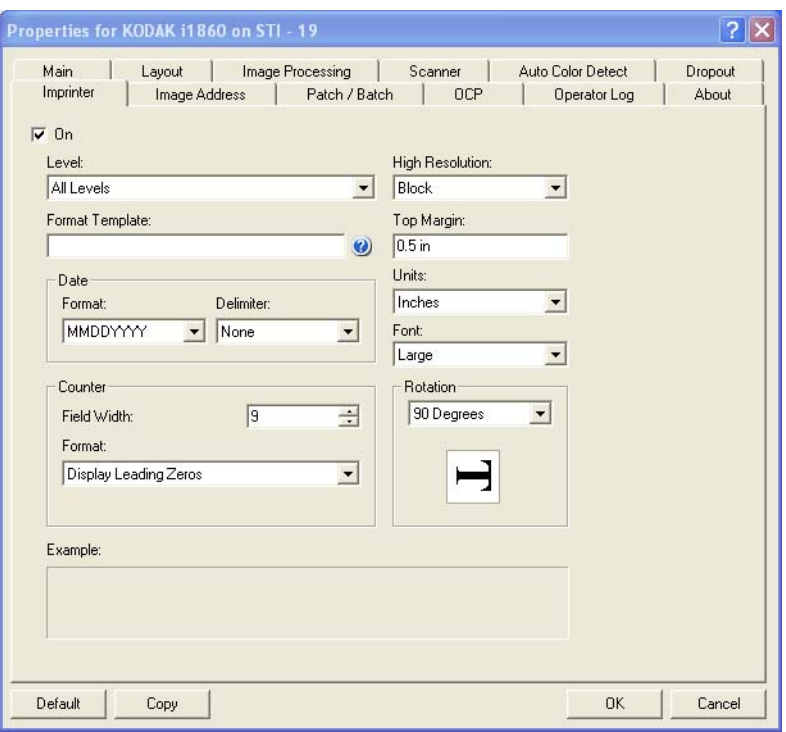

# <span id="page-6-0"></span>**Yatay yazdrma konumunu deitirme**

Belge üzerine yazdrmak istediiniz bilgilerin konumu, tarayc ve ön tanml yazdrma konumu içerisinde Yüksek Çözünürlüklü Yazc Aksesuarnn yazdrma konumu tarafndan belirlenir.

Yatay yazdrma konumunu deitirmek için:

1. Çk tepsisini çkarn.

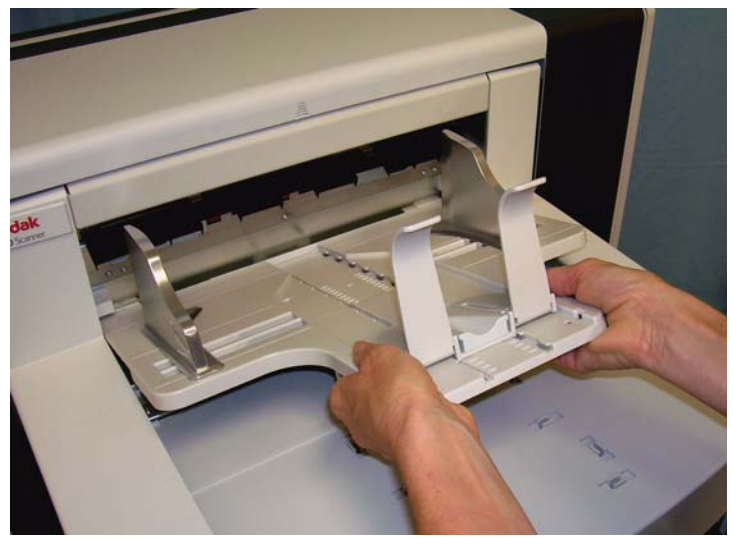

2. Yazc eriim kapan açn.

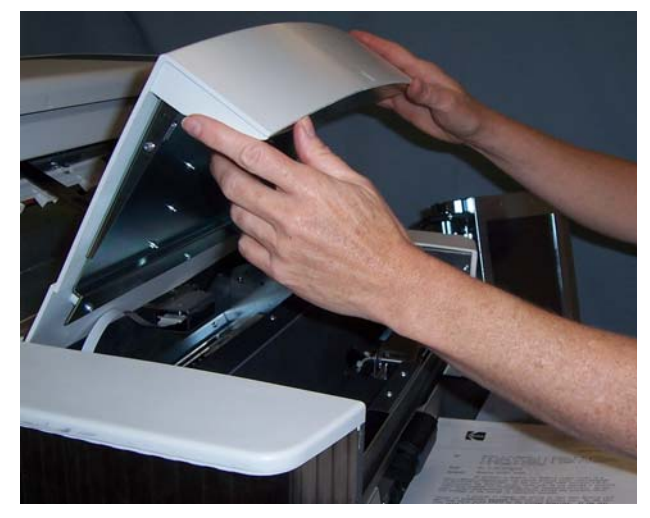

6 yatay yazdrma konumu vardr. Bu konumlar yazc yazc raynda görünür durumdadr.

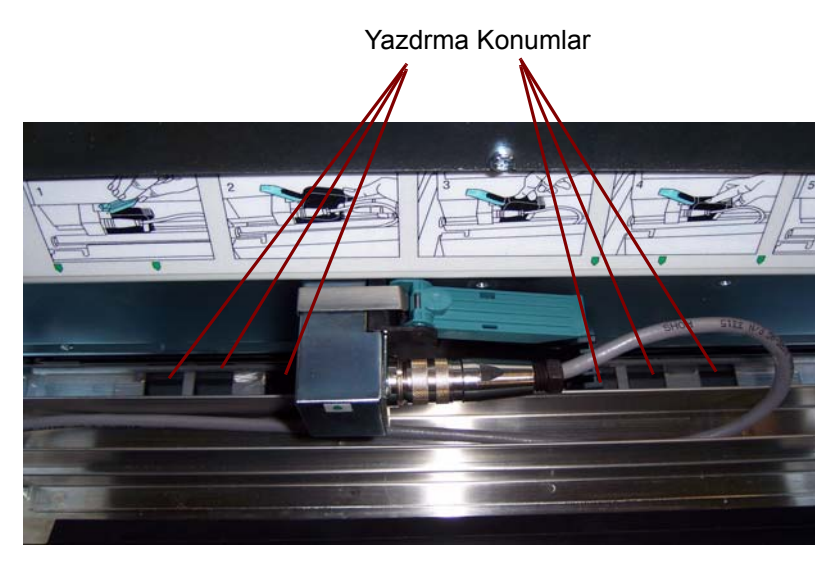

3. stenilen konuma gelene kadar yazdrma ray boyunca yazcy kaydrn. Yazc kartu aryosundaki okun istenilen yazdrma konumuyla hizalanmas gerekir.

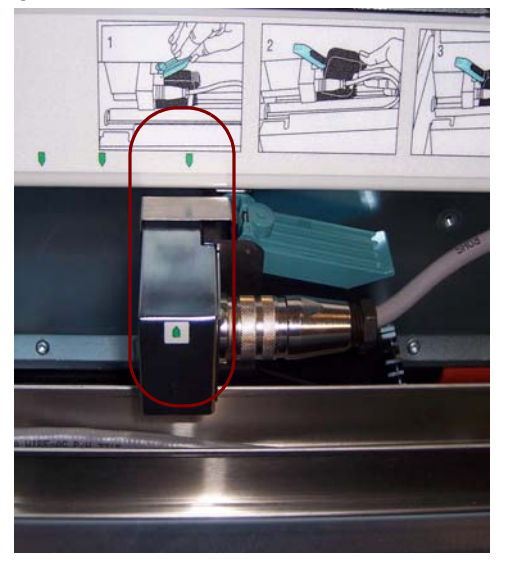

4. Bittiinde yazc eriim kapan kapatn ve çkt tepsisini yeniden takn.

## <span id="page-8-0"></span>**Dikey yazdrma konumunu deitirme**

Yazdrma Testi ilevi, her dikey çizginin, bask kafasndaki bir püskürtücü tarafndan basld bir "merdiven" hedefi yazdrmanz salar. Bir çizgi eksikse, püskürtücülerden biri çalmyor demektir. Bask kafasnn bir Staticide bezle kurulanmas tkal püskürtücüleri çou zaman açar.

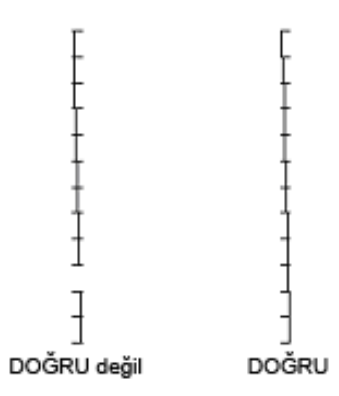

# <span id="page-8-1"></span>**Yalnzca sonraki belgede yazdrmay atla**

Bir belgeyi(belgeleri) yeniden taramanz gerekiyorsa ve ayn belge üzerinde yazdrma dizesini kopyalamaktan kaçnmak istiyorsanz Yazdrmay Atla seçeneini kullann.

Tarayc dokunmatik ekran üzerinde **Yazdrmay Atla** seçeneini belirleyerek sonraki belge üzerine yazdrmay atlayabilirsiniz. Yazdrmasn ortadan kaldrmak istediiniz herhangi bir belge beslemesinden önce **Yazdrmay Atla** seçeneini belirlemeniz gerekir.

#### NOT: Bu örnek, uygulama yazlmnn *Yazdrmay Atla* fonksiyonunu tanmladn varsaymaktadr.

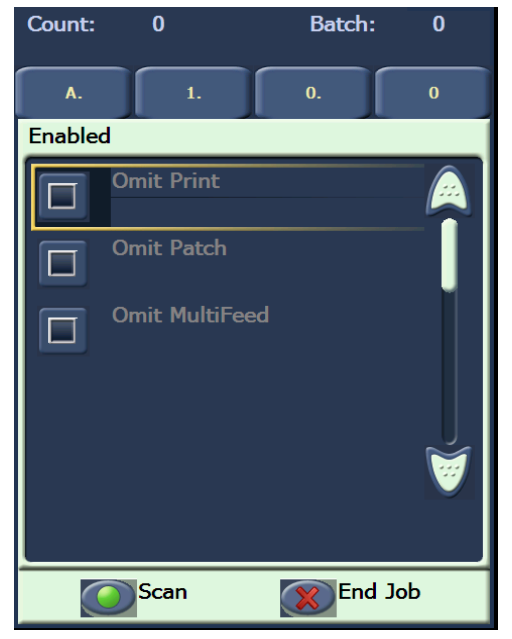

## <span id="page-9-0"></span>**Bir belgeden daha fazlas üzerinde yazdrmay atlama**

Yazdrmay Devre D Brakma fonksiyonu, bir yndaki tüm belgeler üzerinde yazdrmay geçici olarak devre d brakmanz salar. Mevcut durumda yazdrlm olan bir belge yn yeniden taranyorsa bu faydal olabilir.

Yazdrmay Devre D Brakma fonksiyonu yalnzca tarayc etkinletirildikten sonra kullanlabilirdir (ana bilgisayar PC'sinden balatlan tarama). Yndaki birinci belge için yazdrmay devre d brakmak istiyorsanz, bu durumda ana bilgisayar yazlmnzn, taramay otomatik olarak BALATMA eklinde ayarlanm olmas gerekir.

**Yazdrmay Devre D Brak** dümesi yalnzca yazdrma tarama uygulamas tarafndan etkinletirildiyse kullanlabilirdir. **Yazdrmay Devre D Brak** bir kez açldnda aadakilerden biri oluana kadar belge yazdrlmaz:

- **Yazdrmay Devre D Brak** kapatlr veya
- taranacak (i Sonlandr) daha fazla belge olmadndan tarayc devre d braklr veya çoklu besleme oluur ve tarayc skma durumunda Taramay Durdurma seçenei yardmyla ayarlanr.

### <span id="page-10-0"></span>**Yazdrma Snamas Gerçekletirme**

Print test (Yazdrma snamas), Yüksek Çözünürlüklü Yazcdaki bask kafasnn düzgün çalp çalmadn kontrol eder.

1. **Print Test**'e (Yazdrma Snamas) dokunun. Print Test (Yazdrma Snamas) ekran görüntülenecektir.

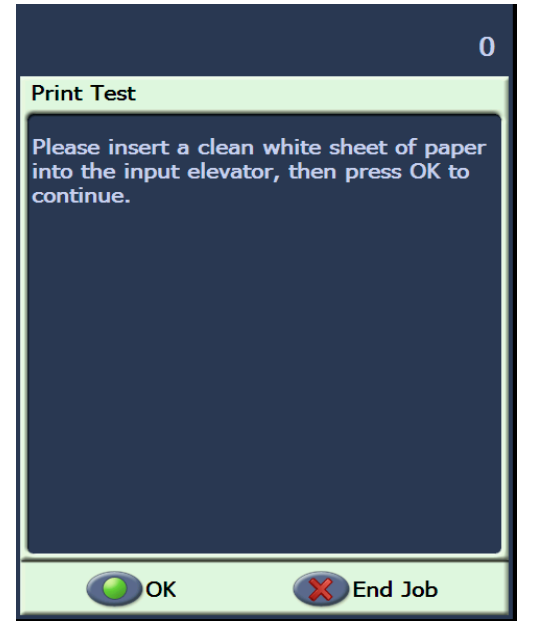

- 2. Giri yükselticisine bo bir kat yerletirin.
- 3. **OK**'e (Tamam) dokunun. Çkt tepsisindeki belgelerde yazdrma snamasnn sonuçlar görüntülenir.

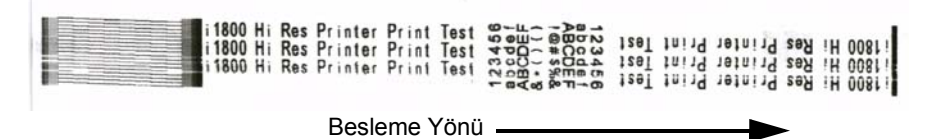

- 4. Belgeleri çkt tepsisinden çkarn ve snama deseninin görünümünü deerlendirin.
	- Desen tam ise balamaya hazrsnz demektir.
	- Desen okunamyorsa:
		- − Yazc kartuunun düzgün taklp taklmadn kontrol edin. Yazdrma snamasn tekrarlayn.
		- − Desen hala okunabilir deilse, yazc kartuu üzerinde bask kafasn temizleyin.
		- − Desen hala okunamyorsa yazc kartuunu deitirin.

Daha fazla bilgi için klavuzda daha sonra yer alan "Sorun Giderme" balkl bölüme bakn.

## <span id="page-11-0"></span>**Yeni bir yazc kartuu takma**

Aadaki durumlarda yazc kartuunu deitirin:

- yazdrlan karakterler hafif veya trtkl göründüünde
- eksik karakterler olduunda
- yazdrma snamas tutarsz karakter kalitesi gösterdiinde
- temizleme, genel yazdrma kalitesini iyiletirmediinde
- 1. Çk tepsisini çkarn.

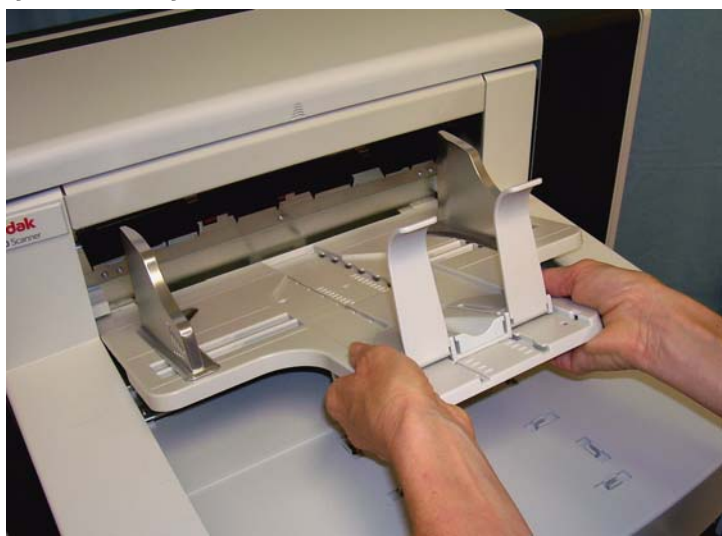

2. Yazc eriim kapan açn.

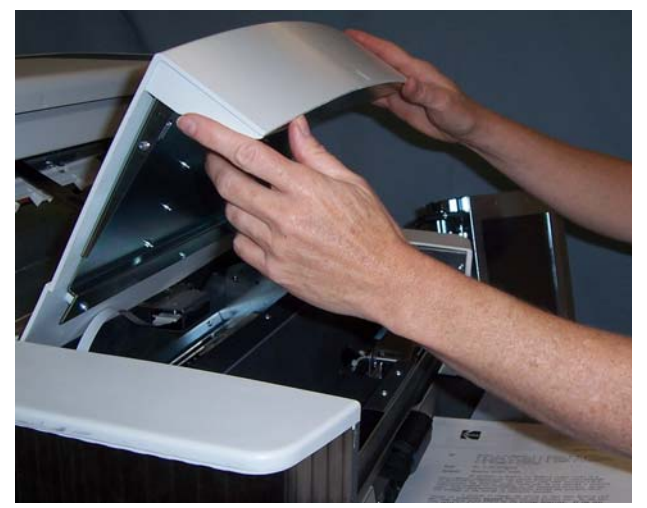

3. Yazc kartuunu serbest brakmak için mavi kay kaldrn.

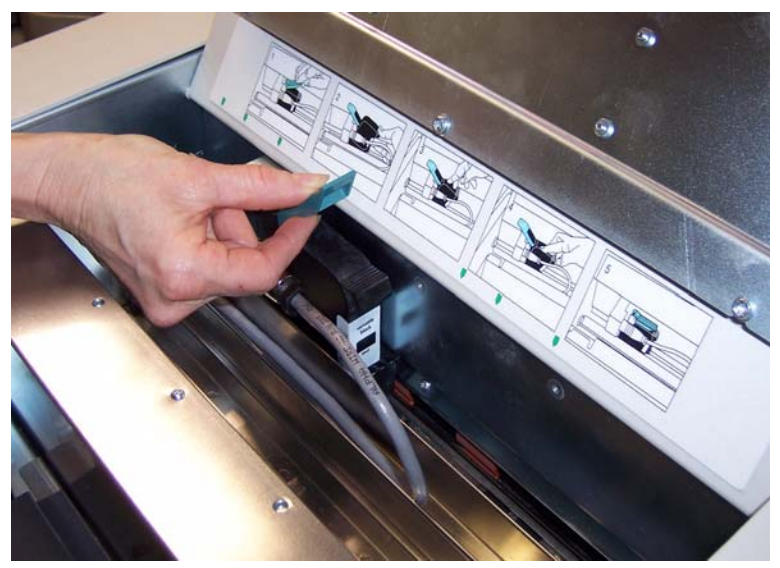

4. Yazc kartuu kaldrp yazc aryosundan dar çkarn.

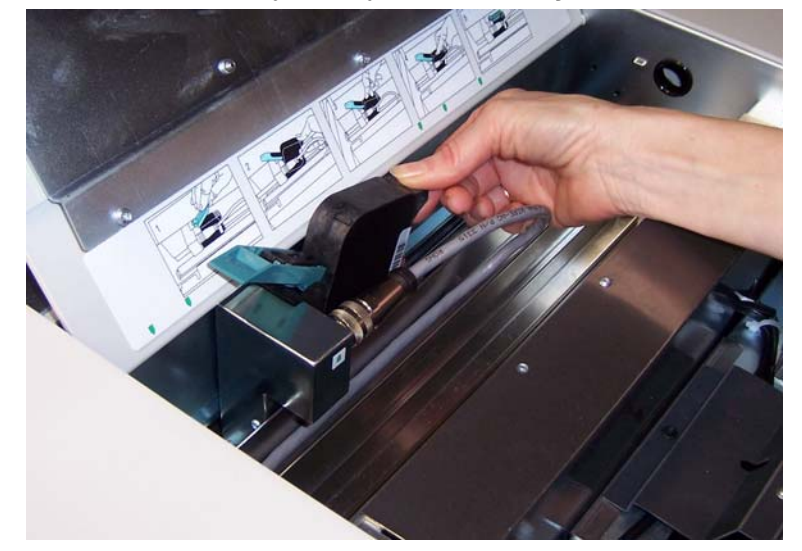

*ÖNEML: Bo yazc kartuunu tüm devlet, eyalet ve yerel kanunlar gözeterek atn.*

5. Yeni yazc kartu paketini açn ve paketten çkarn.

6. Bask kafasn aça çkarmak için yazc kartuunun altndan koruyucu band çkarn.

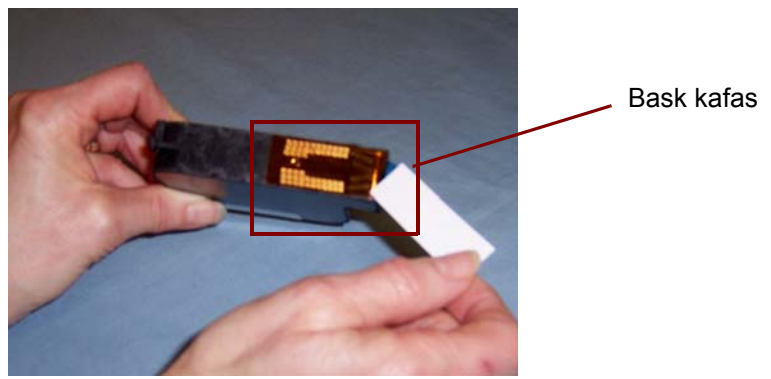

- NOT: Yukardaki fotoraf yalnzca açklama amaçldr. Yazc kartuundan bant çkarldnda bask kafasnn ters olmas gerekir.
- 7. Yeni yazc kartuunu yerletirin ve yerine oturtun.
- 8. Yazc kartuunu güvenli ekilde yerinde tutmas için mavi kay kapatn.
- 9. Yazc eriim kapan kapatn ve çkt tepsisini yeniden yerletirin.
- 10.Bir snama yazdrmas yapn.

### <span id="page-13-0"></span>**Kullanlmad zaman yazc kartuunu saklama**

Bakm istasyonu, Yüksek Çözünürlüklü Yazc kullanlmadnda yazc kartuunuzu saklamak için salanmaktadr. Uygun yazc kartuunu saklama, yazc kartuunun ömrünü uzatmak ve kurumasn engellemek için önemlidir.

NOT: Bakm istasyonu, kolay kullanm ve eriim için taraycnn üzerine taklabilir.

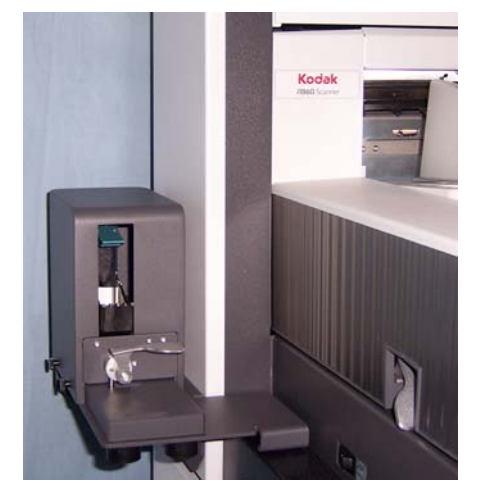

1. Taraycdan yazc kartuunu çkarn. "Yeni yazc kartuunu takma" balkl bölümdeki prosedürlere bakn.

2. Bakm istasyonu üzerindeki serbest brakma levyesini döndürün ve aryoyu çekin.

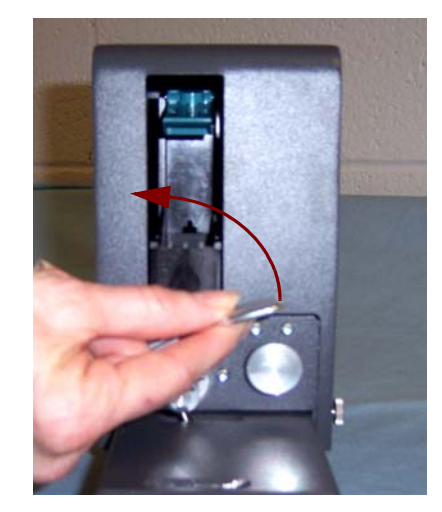

- 3. aryo üzerindeki mavi kay kaldrn.
- 4. Gösterildii ekilde bakm istasyonuna yazc kartuunu takn.

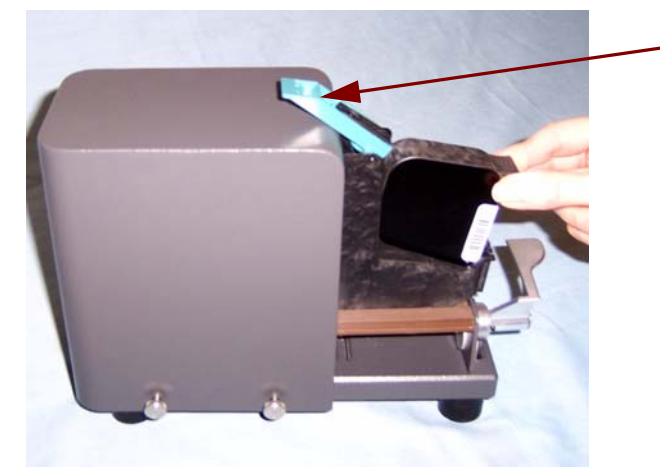

Mavi kay

- 5. Mavi kay kapatn ve aryoyu bakm istasyonuna kaydrn.
- 6. Serbest brakma levyesini döndürün ve mandallayn.

# <span id="page-15-0"></span>**Yüksek Çözünürlüklü Yazc kullanldnda tarayc bakm yönergeleri**

Yazdrma ihtiyaçlarna bal olarak taraycnn daha sk temizlenmesi gerekebilir. Ek olarak mürekkep tepsilerinin periyodik olarak deitirilmesi gerekir.

Ayrntl tarayc temizleme ve bakm prosedürleri için *Kodak* i1800 Serisi Tarayclar,A-61555 Kullanm Klavuzu'na bakn.

<span id="page-15-1"></span>**Deitirme prosedürleri** Aadaki gereksinimler tarayc satcnzdan elde edilebilir.

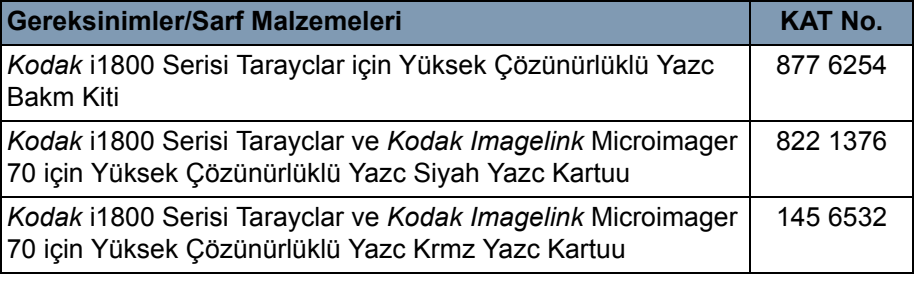

NOT: Kimyasal ürünlere yönelik Malzeme Güvenlik Veri Sayfalar (MSDS) Kodak web sitesinde bulunabilir: www.kodak.co/gomsds. Web sitesinden MSDS'lere eriirken, Malzeme Güvenlik Veri Sayfas'n istediiniz sarf malzemesinin katalog numarasn vermeniz istenecektir.

#### <span id="page-15-2"></span>**Mürekkep tepsilerini deitirme**

Mürekkep tepsileri taan mürekkebi toplar. Bir mürekkep birikmesi olduunda deitirilmeleri gerekir. Bir Bakm Kiti satcnzdan satn alnabilir.

- 1. Bölmeyi açn.
- 2. Kaldrmak için yeil kay kullann ve mürekkep tepsilerine erimek için kat kurutma eridi kapan çkarn.

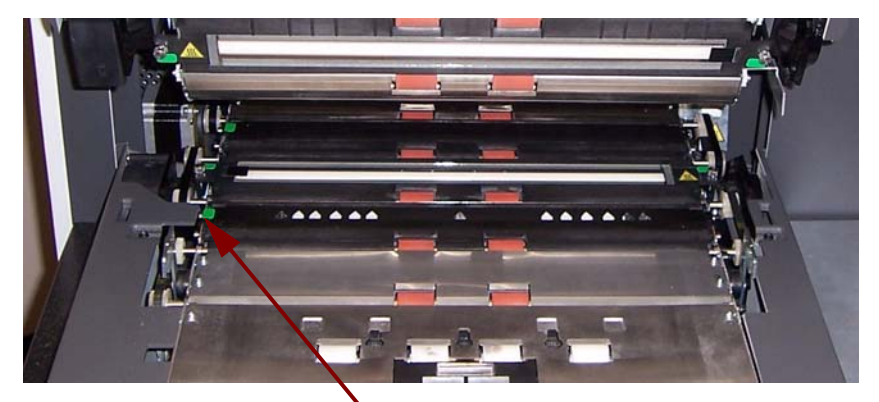

Kat Kurutma eridi kapan kaldrma

3. Kirli mürekkep tepsisini çkarn. Gerektiinde tepsilerin birini veya ikisini birden deitirebilirsiniz.

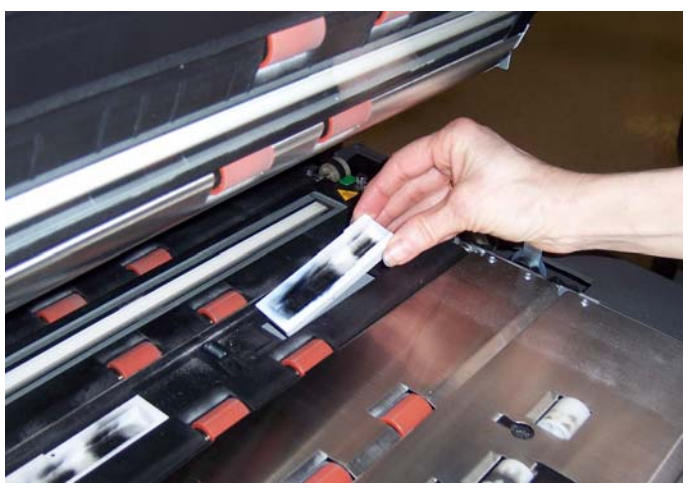

- 4. Kirli mürekkep tepsisini(tepsilerini) atn.
- 5. Yeni mürekkep tepsisini takn.

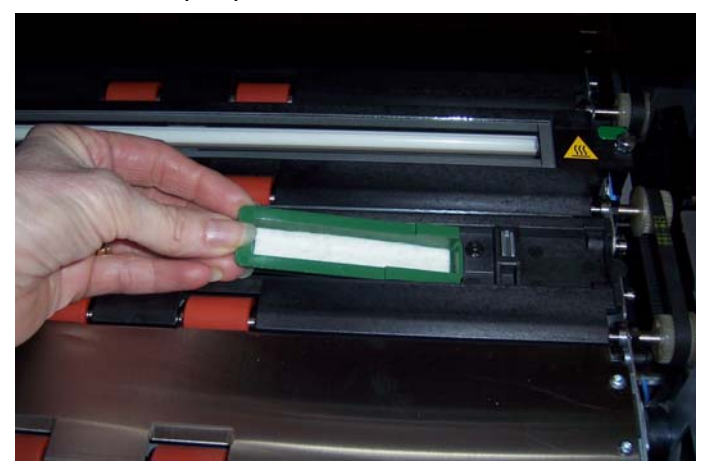

- 6. Kurutma kad eridi kapan deitirin.
- 7. Bölmeyi kapatn.

#### <span id="page-17-0"></span>**Tarayc otomatik temizlemesi**

Mürekkep aknn bakmn salamak ve kartularn kurumasn engellemek için tarayc otomatik olarak yazc kartuunu temizler. Temizleme, bask kafasnn dndaki küçük miktarda mürekkebi hareket ettiren bir ilemdir. Bu mürekkep mürekkep tepsilerinde toplanr veya belgeler aktarldnda, yazdrlan her bir belge bir temizleme çubuuna sahip olur.

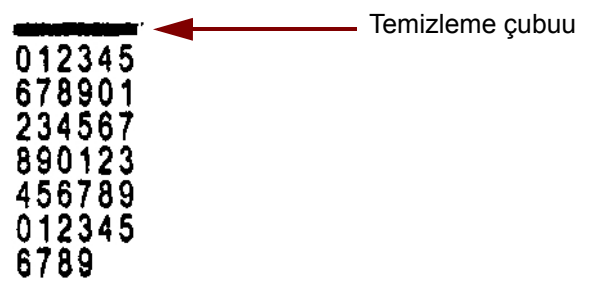

Yeterince sk biçimde yazdrmyorsanz, temizleme önceden belirlenen zaman aralklarnda oluur. Tarayc temizlemenin gerekli olduunu belirlediinde ve kat aktarlmadnda, ayarlanan aralklarda mürekkep tepsisine temizlenir.

Belge aktarlmadnda tarayc periyodik olarak 3 dakika için otomatik temizleme yapar. 3 dakika sonra dokunmatik ekranda aadaki mesaj görüntülenir, *Remove printer cartridge (Yazc kartuunu çkarn).* 

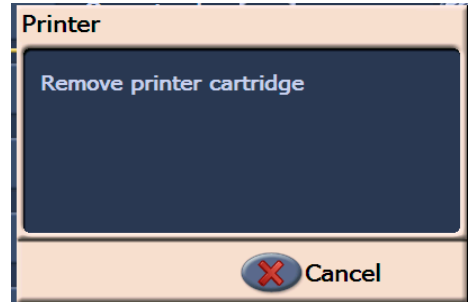

• Yüksek Çözünürlüklü Yazcy kullanmay tamamladysanz yazc kartuunu çkarn ve bakm istasyonuna yerletirin.

<span id="page-17-1"></span>

**Yazc kartuu bakm** En iyi sonuçlar almak için bu yazc kartuu yönergelerini takip edin:

- Htiyaç olana kadar yazc kartularn orijinal paketinde kapal tutun.
- Yazc kartularn dik konumda saklayn.
- Yeni bir kartu takmaya hazr oluncaya kadar koruyucu band çkarmayn. Çkarldktan sonra band yeniden takmayn.
- Yazc kartularn oda scaklnda saklayn (60 ila 78°F).
- Koruyucu band çkardktan sonra bask kafas püskürtecine dokunmaktan kaçnn.
- Yazdrma yapmadnz zaman yazc kartuunu bakm istasyonunda saklayn.

<span id="page-18-0"></span>Bask kafasn temizleme Bask kafas, belgeye mürekkebi datan yazc kartuunun parçasdr. "Yazc Kartuu Bakm" yönergeleri takip edilmezse mürekkep, zayf bask kalitesine neden olabilecek ekilde bask kafas üzerinde kuruyabilir.

> Bask kafasn temizleme kurumu mürekkebi kaldrr ve bask kalitesini artrr. Temizleme memnuniyet verici sonuçlar ortaya çkarmazsa yazc kartuunu deitirin.

Bask kafasn temizlemek için:

- 1. aryodan yazc kartuunu çkarn.
- 2. Yazc kartuunu bask kafas aa gelecek ekilde tutun.
- 3. Nemli bir bez kullanarak bask kafasna dokunun (silmeyin). Küçük miktarda mürekkep beze geçene kadar bask kafasna dokunmaya devam edin. Püskürtücü bölgesini çizebileceinizden ar güç uygulamayn.

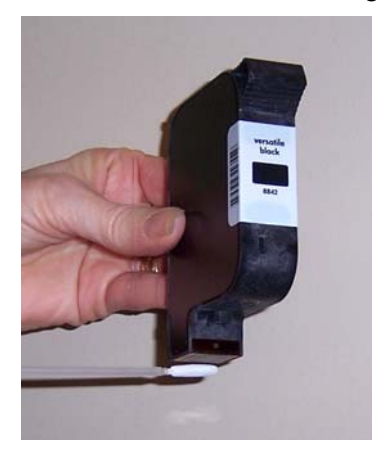

- NOT: Mürekkep beze geçmezse yazc kartuunu deitirin.
- *ÖNEML: Ellerinize ve elbisenize mürekkep bulamasn engellemek için önerilen yazdrma malzemelerini kullann.*

<span id="page-19-0"></span>Sorun Giderme Yüksek Çözünürlüklü Yazc Aksesuarn kullanrken karlaabileceiniz sorunlarn olas çözümleri için aadaki tablodan klavuz olarak yararlanabilirsiniz.

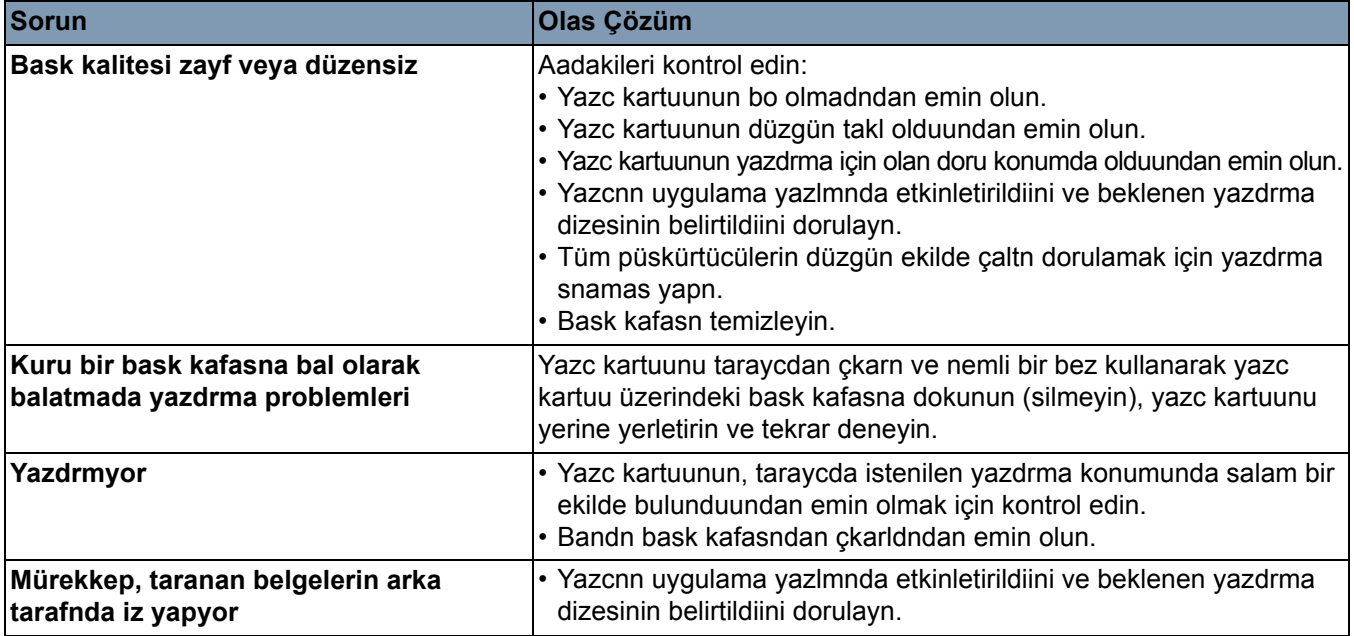

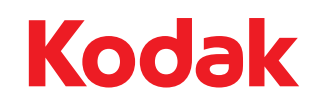

Eastman Kodak Company 343 State Street Rochester, NY 14650 A.B.D. © Kodak, 2008. Tüm hakları saklıdır. TM: Kodak